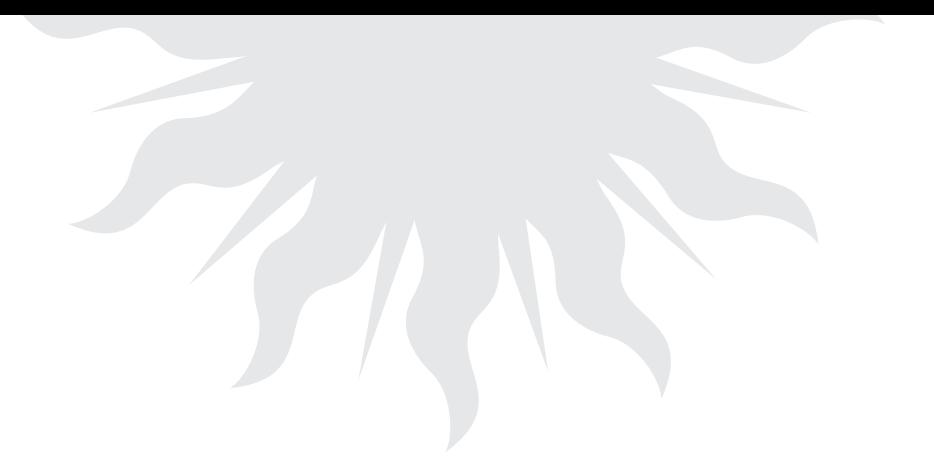

# CREACIÓN DE LIBROS DIGITALES CON INCRUSTACIÓN DE VIDEOS EDUCATIVOS PARA LA ENSEÑANZA DE LAS CIENCIAS BÁSICAS<sup>1</sup>

## Creating digital books including educational videos when teaching basic sciences

<sup>1</sup> Producto derivado del proyecto de investigación "Estrategia de innovación para mejorar el aprendizaje del Cálculo Diferencial apoyada en videos educativos y OVA. Experiencia interinstitucional". Presentado por el Grupo de Investigación Grupo de Innovación en Matemáticas y Nuevas Tecnologías para la Educación - GNOMON -, del Instituto Tecnológico Metropolitano de Medellín.

E. A. Castrillón docencia en la Facultad de Ingenierías, del Instituto Tecnológico Metropolitano de Medellín, Medellín (Colombia); email: elkincastrillon@itm.edu.co

C. A. Rojas docencia en la Facultad de Ciencias Exactas y Aplicadas, del Instituto Tecnológico Metropolitano de Medellín, Medellín (Colombia); email: carojas72@gmail.com

F. J. Córdoba docencia en la Facultad de Ciencias Exactas y Aplicadas, del Instituto Tecnológico Metropolitano de Medellín, Medellín (Colombia); email: franciscocordoba@itm.edu.co

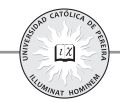

#### **Resumen**

Los libros digitales son publicaciones elaboradas en formato digital para ser leídos a través de los programas denominados lectores, los cuales pueden integrarse a medios informáticos tales como: un computador personal, dispositivos móviles como tablets, smartphones o lectores electrónicos de libros digitales (E-readers) con tinta electrónica, desde internet o empleando un medio físico como el disco óptico (CD-ROM).

En el cursillo explicamos y construimos con los participantes, paso a paso, la creación de libros digitales, cartillas digitales y guías didácticas con software especializado (FlipBook) como herramienta nueva que sea innovadora para la educación, en el proceso de aprendizaje autónomo de nuestros estudiantes, al igual que una estrategia interactiva del docente, para el trabajo en el aula, que brinde mejores posibilidades de un acompañamiento más óptimo a los estudiantes.

#### **Palabras clave**

Dispositivos Móviles, Educación, Html5, Innovación, Libro Digital, Ova, Video Educativo.

#### **Abstract**

Digital books are publications produced in digital format to be read through programs called readers, that can be integrated with computer media, such as: personal computers, mobile devices such as tablets, smartphones or electronic book readers E-Readers, with electronic ink, from internet or using a physical device such as optical disk (CD-ROM).

During the workshop, we explained and constructed, with the participants, step by step, the creation of digital books, digital booklets and teaching guides with specialized software (FlipBook), as a new tool that is innovative for education in the autonomous learning process of our students, and an interactive teaching strategy in the classroom work, in order to provide better opportunities of a more optimal support to students.

#### **Key words**

Mobile Devices, Education, Html5, Innovation, Digital Book, Ova, Educational Video.

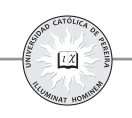

### **I. INTRODUCCIÓN**

Los profesores, de cualquier nivel educativo y cualquier currículo de las ciencias básicas, encontraran grandes oportunidades para publicar el material con que cuentan actualmente para sus clases, en archivos PDF y de insertar nuevos recursos didácticos como videos educativos, hipervínculos a recursos educativos, audios, enlaces a internet, gráficos e hipertexto [1], para hacer de sus clases y del trabajo independiente de sus estudiantes, algo más apasionante y participativo. Así mismo, hay aspectos que hacen más atractivos los libros electrónicos tales como: menor gasto de papel y tinta, mayor comodidad en la portabilidad, posibilidad de enriquecimiento del texto a través de enlaces multimedia, posibilidad de insertar hipervínculos, animaciones y videos a los libros ya constituidos; también se les puede insertar nuevos materiales a la publicación. Si el libro digital ya está completamente terminado el profesor puede formalizar la publicación con ISBN.

#### **II. PAUTAS PARA LA CREACIÓN DEL LIBRO DIGITAL CON LA INCRUSTACIÓN DE VIDEOS EDUCATIVOS**

La elaboración de nuevos materiales educativos (libros y revistas digitales), tanto para docentes como para estudiantes, ha requerido de la participación y formación de grupos de docentes interesados en participar en tareas y proyectos, con el propósito de obtener herramientas nuevas, que sean innovadoras para la educación de nuestros estudiantes y que brinden mejores posibilidades para un acompañamiento más óptimo en el aula de clases.

Aspectos que hacen atractivos los libros electrónicos:

- Menor gasto de papel y tinta.
- • Reducción del consumo de papel, lo que hará que disminuya la presión a la que están sometidos los bosques.
- Mayor comodidad en la portabilidad.
- Posibilidad de enriquecimiento del texto a través de enlaces multimedia.
- • Posibilidad de insertar vínculos, animaciones y videos.

La creación de libros y revistas digitales a partir de archivos PDF, videos educativos, hipervínculos a recursos educativos digitales abiertos, utilizando un software especializado llamado FlipBook del fabricante de Kvisoft FlipBook como puede verse en la Fig. 1, el cual permite a los docentes y comunidades académicas la integración de audio, video, enlaces a internet, gráficos e hipertexto.

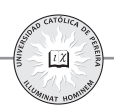

**Fig. 1.** Paquete de Software FlipBook Maker Pro version 3.6.8.

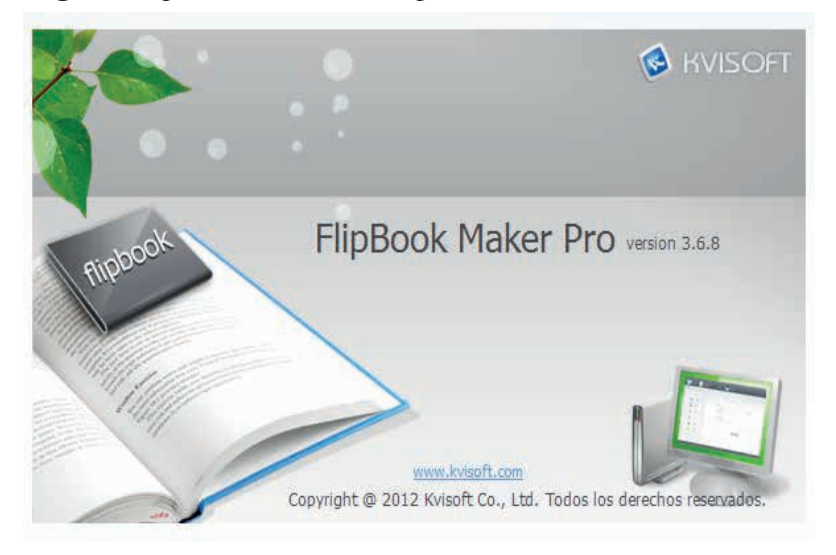

Este software es una herramienta fácil y amigable de manejar, para convertir un archivo PDF a un libro digital en formato HTML5 animado, accesible desde varios dispositivos como PC, MAC, ipad, ipod, Andriod y otros dispositivos móviles y soporta todos los sistemas operativos de Windows.

Actualmente su valor comercial por licencia es de \$97 dólares y sus actualizaciones son de por vida, también se pueden comprar licencias a nivel empresarial.

Con FlipBook Maker no necesitamos tener conocimientos de programación Flash, sólo con importar archivos de imágenes en formato (\* .jpg, \* .bmp, \* jpeg, \* .png, \* .gif), películas de importación de Flash y vídeos en los formatos (\*.swf, \*.flv, \*.f4v, \*.mp4), textos en PDF y con la nueva versión se pueden cargar documentos de Microsoft office (Word, Excel, PowerPoint), para la creación de los libros digitales animados.

Su publicación final se puede presentar en diferentes formatos como son:

- 1.Un libro animado en Flash en formato HTML5, el cual permite ser subido a un sitio web para ser visto en línea.
- 2.Un archivo en formato ejecutable .EXE, que puede ser cargado en un CD.
- 3.Una publicación en formato HTML5 FlipBook, para ser visualizado en diferentes dispositivos móviles como iPhone, ipad, ipod, y dispositivos con sistemas Android.

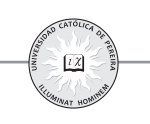

- 4.En publicación APP, como archivo ejecutable para MAC.
- 5.Publicar el libro FlipBook, como un video en formato MP4, WMV, AVI, MKV, DVD, MOV, entre otros.

Entre sus características principales se destacan: la apariencia y la visualización del libro en forma realista en 3D, la posibilidad de arrastrar la página desde una esquina, para darle vuelta a la página siguiente, la visualización de la portada y contraportada en pasta dura, el modo de visualización en pantalla completa, la posibilidad de descargar el libro en formato PDF, el hecho de poder compartir la URL del libro por correo electrónico y redes sociales sin que pierda su calidad y apariencia.

Funciones principales: en la Fig. 2 se muestra la pantalla de inicio del programa FlipBook Maker Pro.

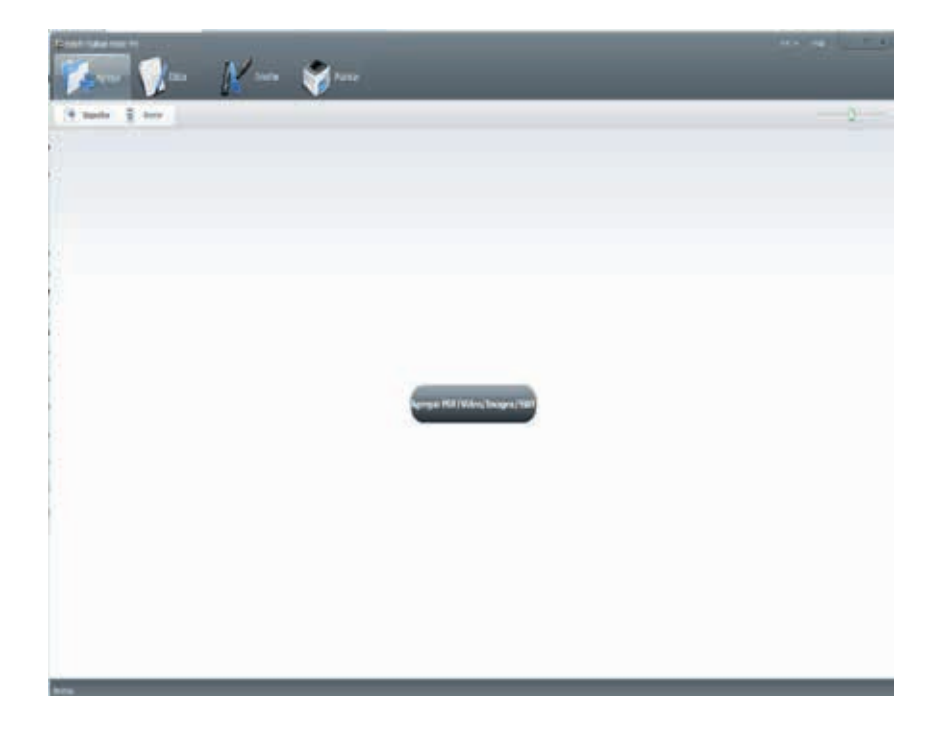

**Fig. 2.** Pantalla de Inicio del software FlipBook Maker Pro versión 3.6.8.

Importación con varias opciones: como se puede ver en la Fig. 3 y Fig. 4.

- 1.Importar archivos PDF.
- 2.Importar archivos de imagen (\*.jpg, \*.bmp, \*.jpeg, \*.png, \*.gif).
- 3.Importar películas de Flash y vídeos (\*.swf, \*.flv, \*.f4v, \*.mp4).

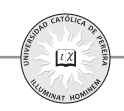

**Fig. 3.** Botón y ventana para ubicar y seleccionar el archivo PDF a agregar.

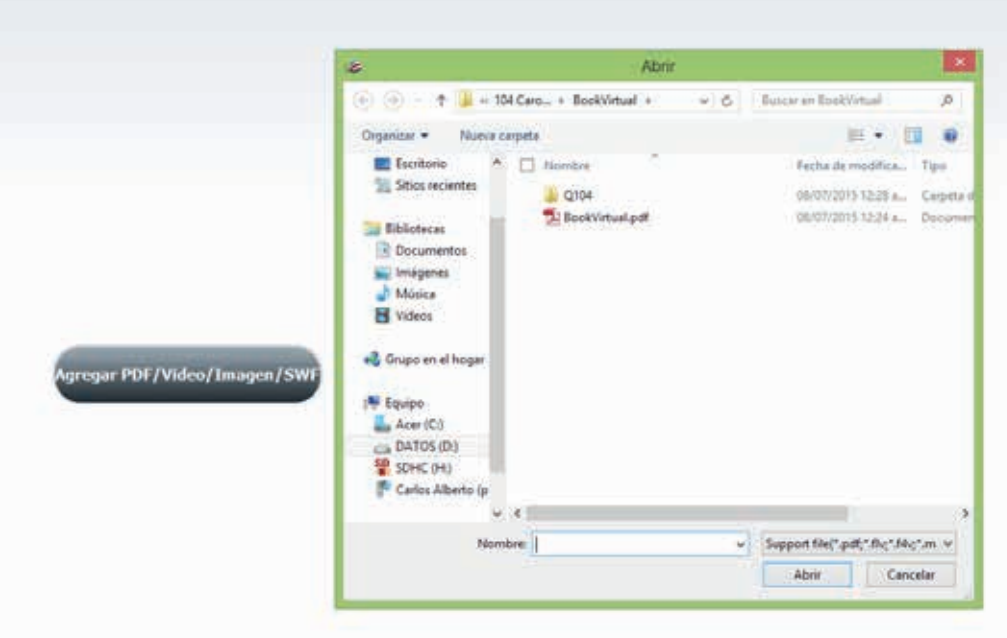

**Fig. 4.** El archivo PDF se carga en la pantalla inicial para comenzar la edición del libro.

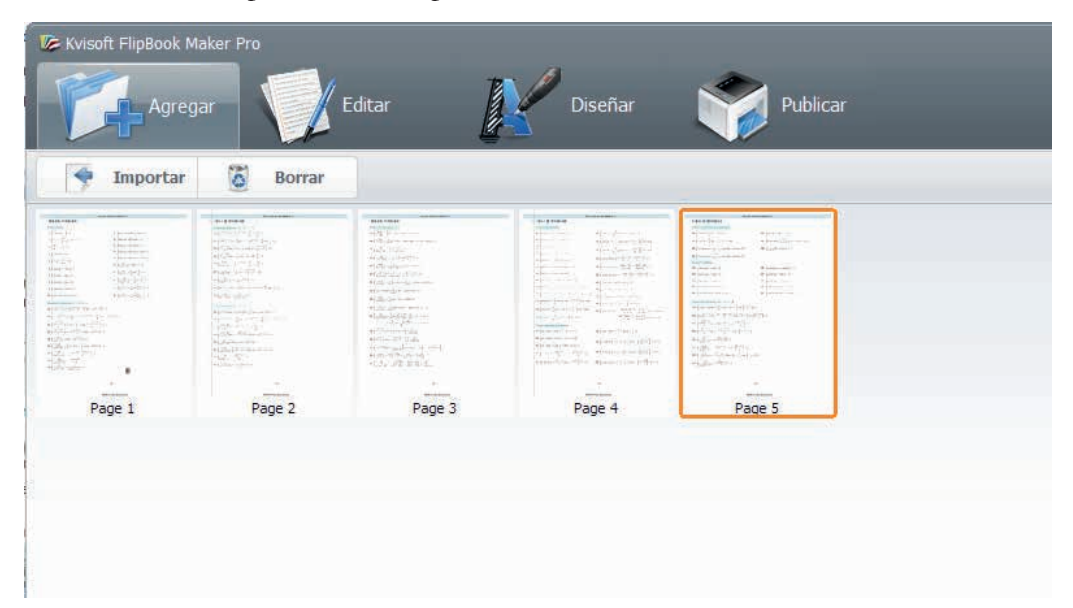

Página funciones de edición: como se puede ver en la Fig. 5

- 1.Añadir texto, hipervínculos, vídeos, imágenes, hotspot, imágenes prediseñadas y efectos a las páginas.
- 2.Agregar acción para estos objetos multimedia añadido.

**Fig. 5.** Opciones en edición del libro virtual: hipervínculos, texto, imágenes, videos y sonidos.

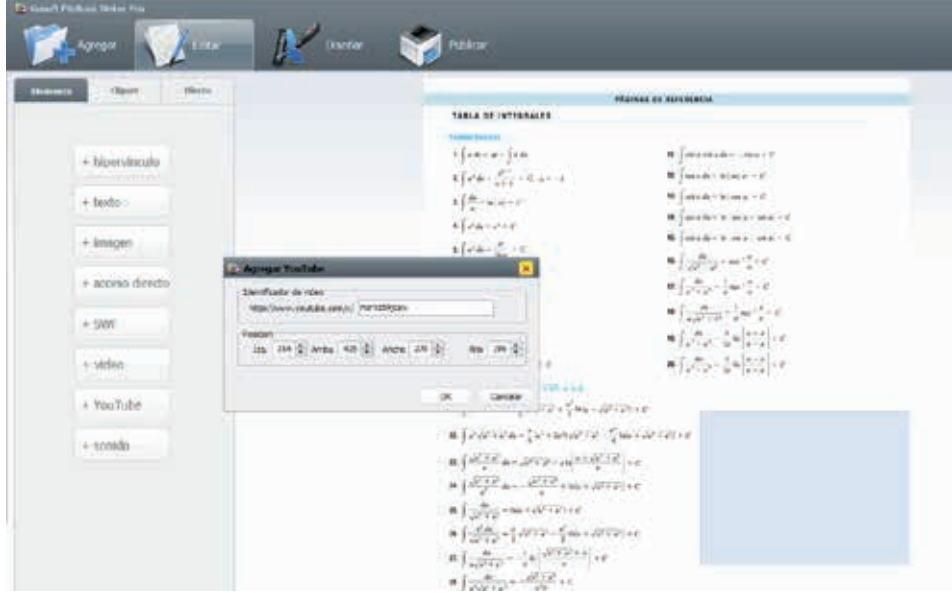

Plantillas de Marco: como se puede ver en la Fig. 7.

- 1. Incorporado de plantillas para voltear el libro y múltiples usos.
- 2. Ajustes del título de libros animados.
- 3. Establecer contraseña para FlipBook salida.
- 4. Construir-en el Google Analytics, integrar el apoyo.
- 5. Diseño del botón y ajuste de estilo.
- 6. Personalizar botones de la barra de herramientas para establecer permisos para descargar, imprimir, compartir, marcadores, búsqueda, tabla de contenidos y otros botones.
- 7. Establecer el color, la imagen y el sonido de fondo.
- 8. Marca Flipping libro con el logotipo y enlace.
- 9. Definir configuración de reproducción automática y un aspecto de vídeo.

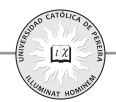

- 10. Índice habilitado.
- 11. Apoyar el establecimiento velocidad de volteo.
- 12. Agregue la función de la reflexión.
- 13. Ajuste de la anchura de salida SWF FlipBook compatible, como se puede ver en la Fig. 6.

**Fig. 6.** Configuración del tamaño de la página para el archivo de salida.

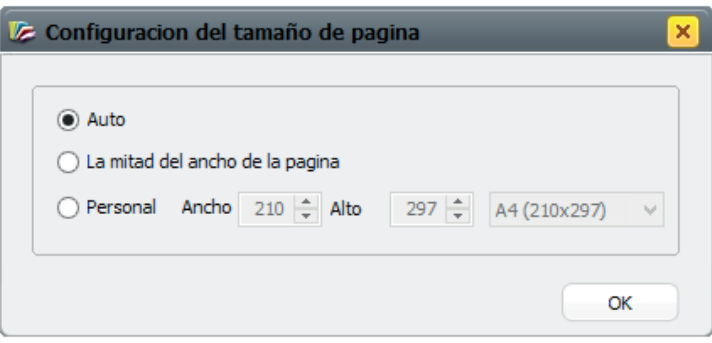

Además se puede crear el FlipBook o libro virtual en diferentes lenguajes como se puede apreciar también en la Fig. 7. Crear diferentes versiones lingüísticas del documento, generará un FlipBook flash que contiene todos los idiomas seleccionados con el lenguaje en la barra de herramientas correspondiente. Al momento de leer, los lectores pueden cambiar al idioma preferido para operar y hacer posible la lectura. El público objetivo no tendrá barreras lingüísticas para leer el libro virtual.

El software permite pre visualizar el diseño, plantilla, barra de herramientas, entre otras funciones de los libros virtuales creados a partir de los PDF, antes de la publicación final. Es conveniente, para que se pueda modificar el diseño y una vista previa de los cambios en tiempo real, para garantizar el libro virtual, personalizándolo de acuerdo a la imagen de la empresa, el estilo de página web y las necesidades personales. Además, puede simular el efecto de la lectura en el dispositivo móvil y el Bloc.

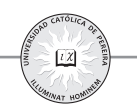

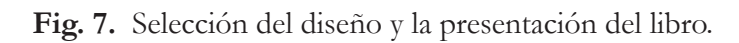

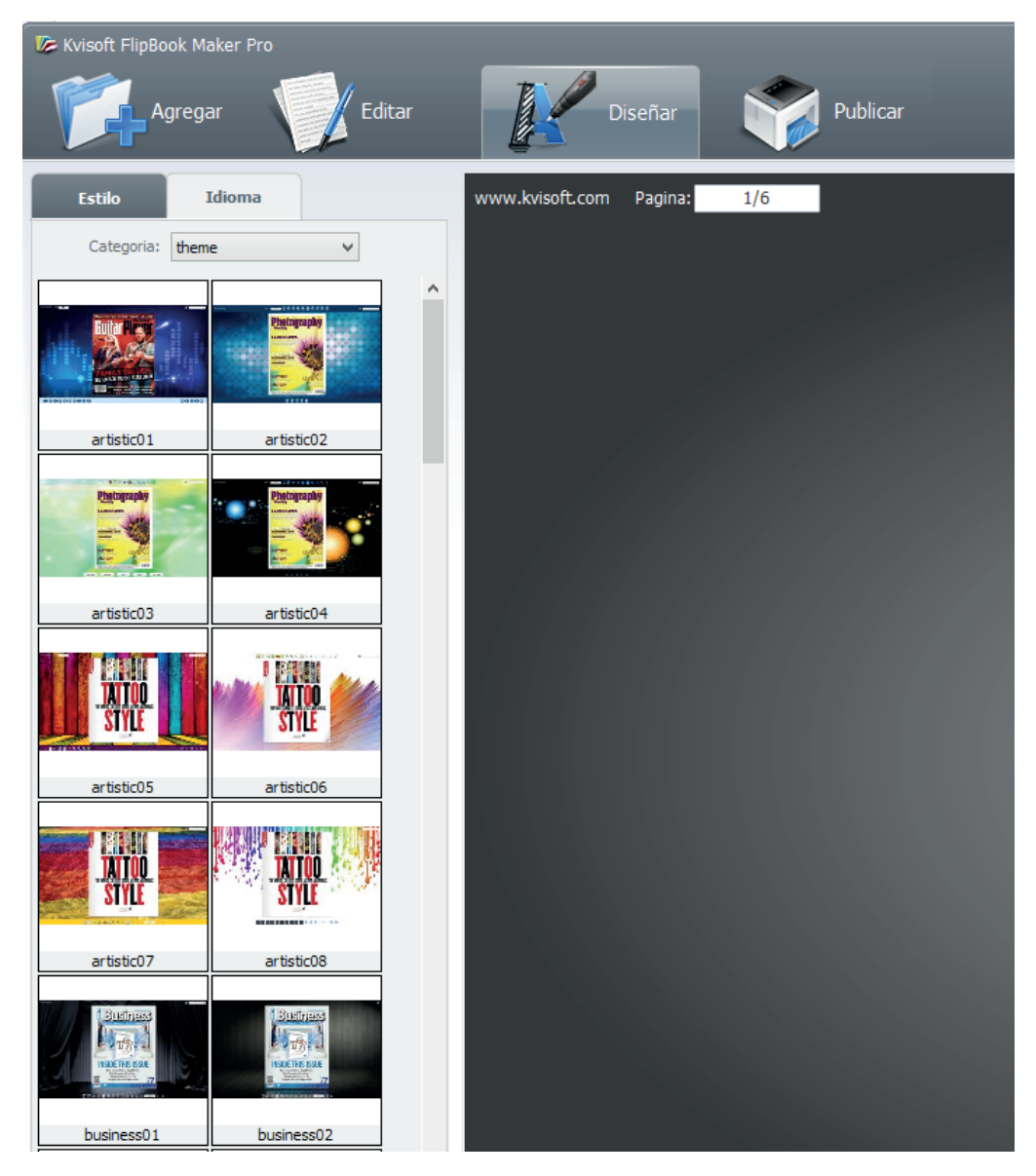

Para la incrustación de videos educativos o cualquier otro tipo de video, ya sea un video local o un video en línea, desde el servidor de Youtube, seleccionamos, de la barra de herramientas como se muestra en la Fig. 8, la opción video o en este caso la opción youtube.

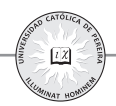

#### **Fig. 8.** Selección del video a incrustar.

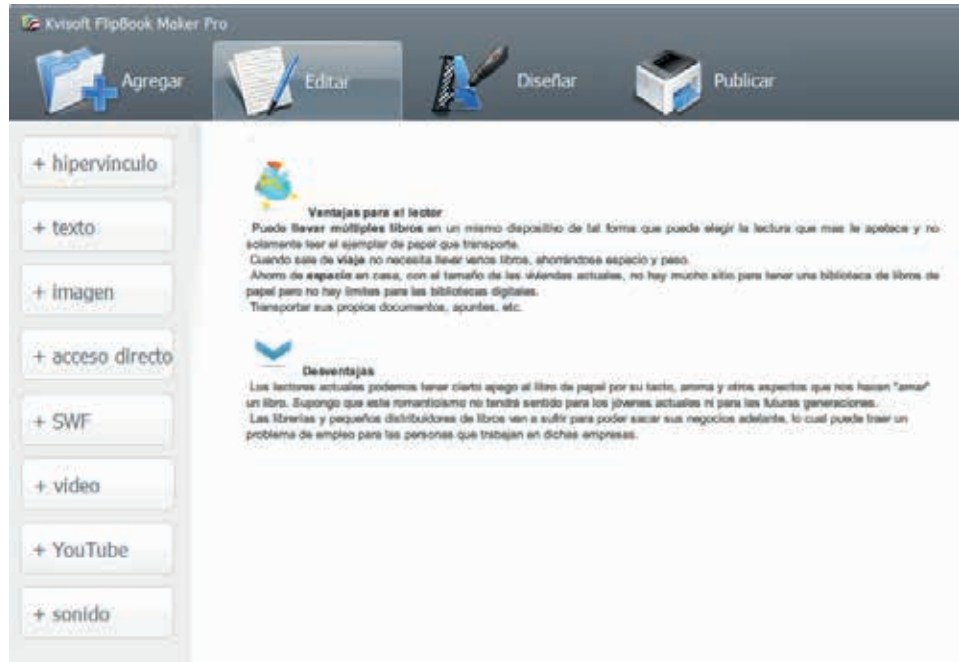

Se selecciona el video desde el servidor de YouTube y se copia el código de su dirección, el cual se pega en la ventana, como se muestra en la Fig. 9, donde se configura, además, el tamaño y posición de salida del video en el libro virtual, quedando configurada la presentación como se puede apreciar en la Fig.10.

**Fig. 9.** Configuración del video de salida.

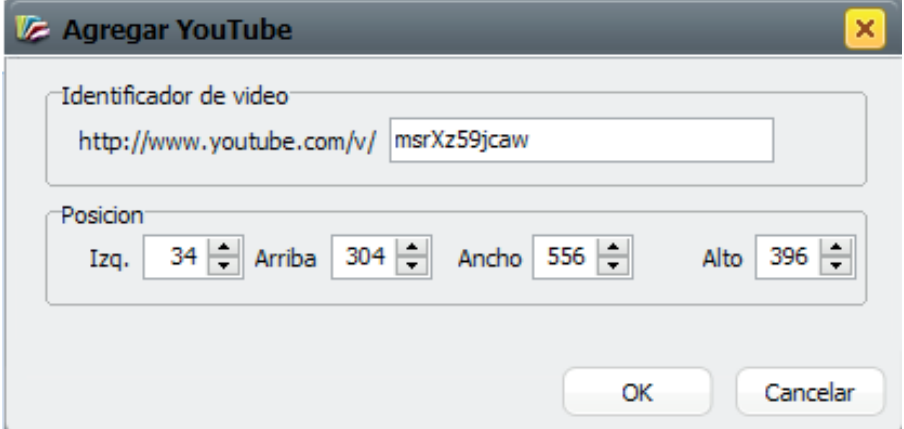

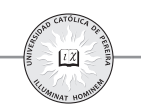

#### 3er Encuentro internacional sobre la enseñanza de las ciencias exáctas y naturales

#### **Fig. 10.** Video incrustado en el libro virtual.

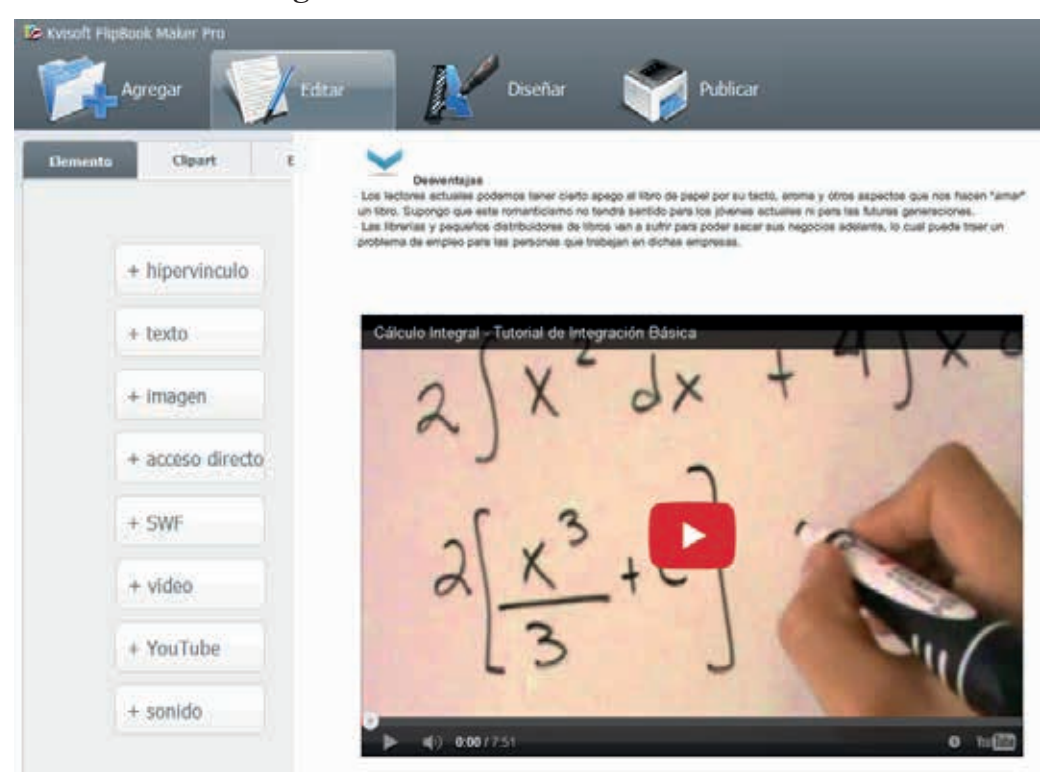

Los principales formatos de salida son flexibles, de acuerdo a las necesidades de los usuarios o el público objetivo, como se puede ver en la Fig. 11:

- 1.Publicar para su visualización en dispositivos móviles.
- 2.Generar como EXE independiente.
- 3.Publicar como HTML.
- 4.Publicar para MAC archivo ejecutable (APP).

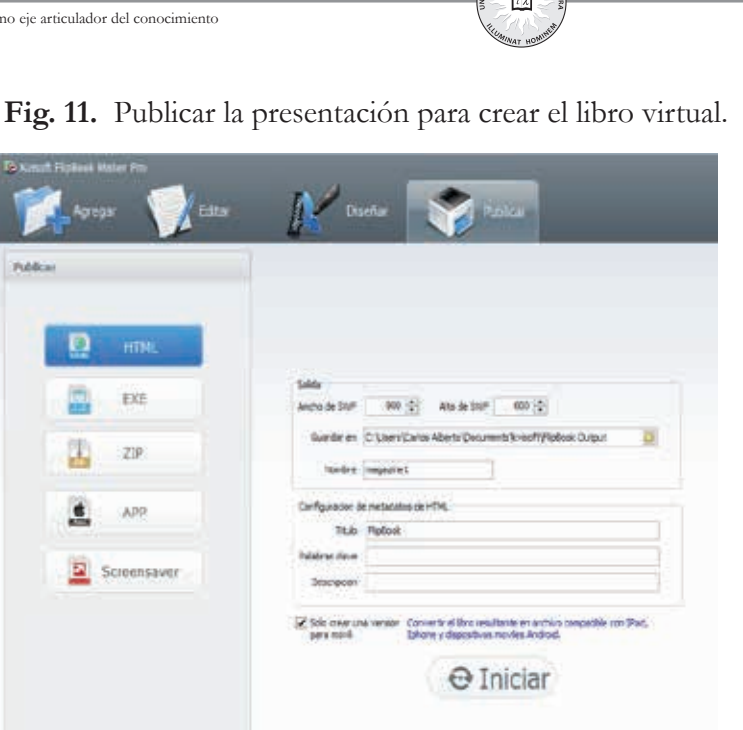

Algunas características al pasar las páginas de salida, para la funcionalidad del libro virtual, se pueden apreciar en la Fig. 12.

- 1.Arrastrar o hacer clic en la esquina de una página para dar la vuelta a la página siguiente.
- 2.Utilizar el botón de página, para pasar a la página siguiente, o página anterior, controlar, contraportada.
- 3.Desplazamiento vertical de las páginas de forma automática o manual.
- 4.El modo completo de visualización de la pantalla y el modo Mini.
- 5.Utilizar la imagen que desea navegar.
- 6.Activar el zoom in / out para ambas páginas.
- 7.Ver el FlipBook repetidamente.
- 8.Activar la función de búsqueda en el libro.
- 9.Descarga el PDF original en el sitio web directamente.

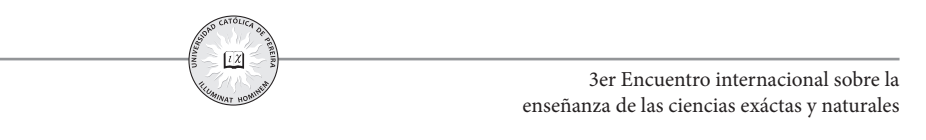

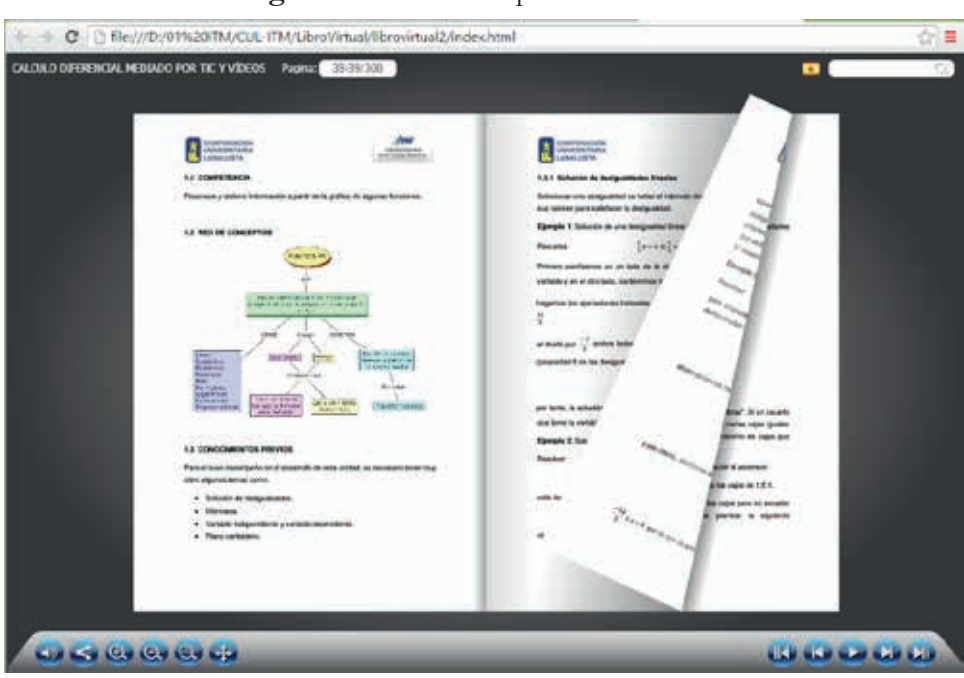

#### **Fig. 12.** Libro virtual para los usuarios.

Los libros virtuales traen consigo una experiencia de lectura maravillosa, contenido expandible y disfrute visual. Los lectores pueden hacer zoom de forma flexible o alejar la imagen, voltear las páginas del libro con la página icónica, hacer que se produzca un sonido natural al girar o pasar las páginas, generando la sensación de estar manipulando un libro en forma física. Los lectores se sentirán como si estuvieran leyendo un libro de papel real. También se pueden establecer melodiosas canciones, como música de fondo, para mejorar la experiencia digital.

Además, es fácil para compartirlo vía email / Facebook / Twitter. Cuando los lectores se sienten conformes, después de ver la página en PDF flash terminada, pueden, simplemente, pulsar el botón Share para compartir los libros virtuales con el mundo a través de diferentes marcadores sociales y comunidades. Es una gran idea para difundir sus noticias, productos resultados de investigación, producción artística y pensando en el aspecto económico, promover la venta de los libros virtuales.

La Fig. 13 muestra la forma de divulgar y dar a conocer el trabajo editorial digital realizado por el grupo de investigación Innovación en Matemáticas y Nuevas Tecnologías para la Educación - Gnomon del Instituto Tecnológico Metropolitano (ITM).

**Fig. 13.** Libros electrónicos publicados por el Fondo Editorial del ITM en la biblioteca para consulta de los usuarios.

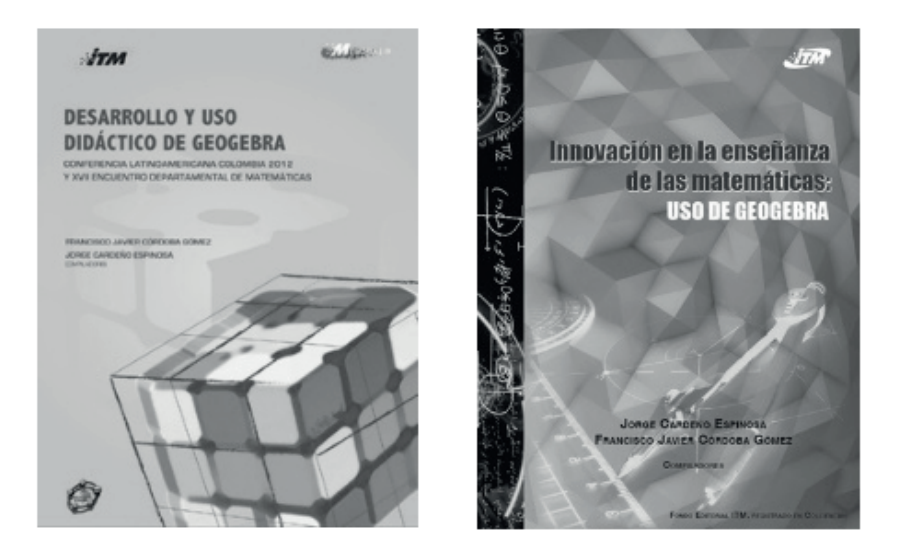

En el documento final de las Metas Educativas 2021, encontramos precisamente que un nivel de logro es que en el 2021, los profesores y los alumnos utilizan el computador de forma habitual en el proceso de enseñanza y aprendizaje, y en la meta especifica 12, ofrecer un currículo que incorpore la lectura y el uso del computador en el proceso de enseñanza y aprendizaje [2], para lo cual encontramos, a la fecha, que las instituciones educativas han realizado esfuerzos para el equipamiento de las salas de computadores, pero no han encontrado ofertas de programas de formación continua y de innovación educativa para el cuerpo docente, para poder generar así, avances en el logro de la meta planteada [3], es a través de los eventos académicos y científicos que los docentes y estudiantes podemos socializar los logros en innovaciones educativas resultado de proyectos de investigación realizados en las clases, con los equipamientos digitales de nuestras aulas.

#### **III. CONCLUSIONES**

Si se asume que el profesor es un guía, un mediador, que facilita los instrumentos para que el alumno genere su propio aprendizaje [4], el libro se convierte en un valioso instrumento que permitirá ese aprendizaje y construcción de conocimiento, bajo la orientación del profesor. En este sentido, el constructivismo converge y asocia desde un principio al internet, universo con el que comparte un nexo importante [5], en la representación de la innovación.

El desafío del futuro de la educación en la sociedad digital, tiene suficientes elementos de amplitud, complejidad, globalidad y urgencia que hacen que la participación del profesor sea necesaria y urgente para que la implicación a fondo del profesorado a nivel de planteamientos y de actuaciones sea una condición del todo necesaria [6]. Es por ello, que un primer paso puede ser acercarse a la cultura del texto digital y sus ventajas sin desconocer por supuesto sus limitaciones.

Los libros electrónicos se constituyen en un recurso didáctico y una estrategia para que los docentes implementen prácticas diferentes a las tradicionales, con un carácter innovador.

Es pertinente crear libros digitales con software especializado (FlipBook), como herramienta para el proceso de aprendizaje autónomo de los estudiantes y una estrategia interactiva del docente para el trabajo en el aula.

#### **Agradecimientos**

Los autores reconocen las contribuciones de:

Kvisoft Inc. una compañía de software innovadora, centrada en el desarrollo de alta gama, rica de software multimedia para los mercados globales.

GeoGebra, un software libre de matemáticas dinámicas para todos los niveles educativos que reúne geometría, álgebra, hoja de cálculo, gráficos, estadística y cálculo en un solo programa fácil de usar.

YouTube, desde mayo de 2005, miles de millones de usuarios encuentran, ven y comparten vídeos originales en este canal.

#### **Referencias**

- [1] C. Rojas, E. Castrillón y F. Córdoba, "Creación de libros digitales para matemáticas a partir de textos en PDF a HTML5", *Formación y modelación en Ciencias Básicas*, Universidad de Medellín, Colombia, 127-128 May. 2014
- [2] OEI, *Metas Educativas 2021: la educación que queremos para la generación de los Bicentenarios*, Madrid: OEI, 2010
- [3] C. Rojas, E. Castrillón y C. Restrepo, "Incrustación de videos educativos en libros digitales para la enseñanza y aprendizaje del Cálculo Diferencial e

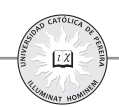

Integral", *Formación y modelación en Ciencias Básicas*, Universidad de Medellín, Colombia, May. 2015

- [4] O. Martin, "Educar en comunidad: promesas y realidades de la Web 2.0 para la innovación pedagógica", R. Carneiro y J.C. Toscano (comp), Madrid: Santillana-OEI, pp. 79-93, 2009.
- [5] M. Benito, "Desafíos pedagógicos de la escuela virtual: las TIC y los nuevos paradigmas educativos", *Revista Telos*, *78(1)*, pp. 1-10, 2009. Disponible en: http://telos.fundaciontelefonica.com/telos/articulocuaderno.asp@ idarticulo=2&rev=78.htm
- [6] A. Rodríguez de las Heras, "Metáforas de la sociedad digital. El futuro de la tecnología en la educación", *Biblioteca Innovación Educativa*, *78(1)*, pp. 1-10, 2015. Disponible en: http://innovacioneducativa-sm.aprenderapensar.net/files/2015/03/159189\_ Metaforas\_sociedad.pdf